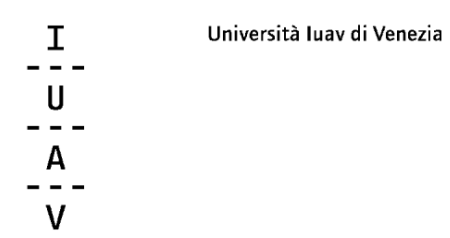

# **I programmi dei corsi**

**Area docente dello Sportello Internet**

## Università luav di Venezia

### **Inserimento dei programmi dei corsi**

Al fine di pubblicare nel web di Ateneo i programmi degli insegnamenti assegnati per ogni anno accademico, ciascun docente può inserire i programmi in Spin seguendo le indicazioni presenti in questa mini guida.

Accedendo all'area riservata dello Sportello Internet (Spin) https://iuav.esse3.cineca.it con le credenziali di posta elettronica e selezionando dal menu Didattica i link '**Offerta didattica**' - '**Attività didattica**', il docente può compilare/visualizzare e/o modificare i testi del programma dell'insegnamento.

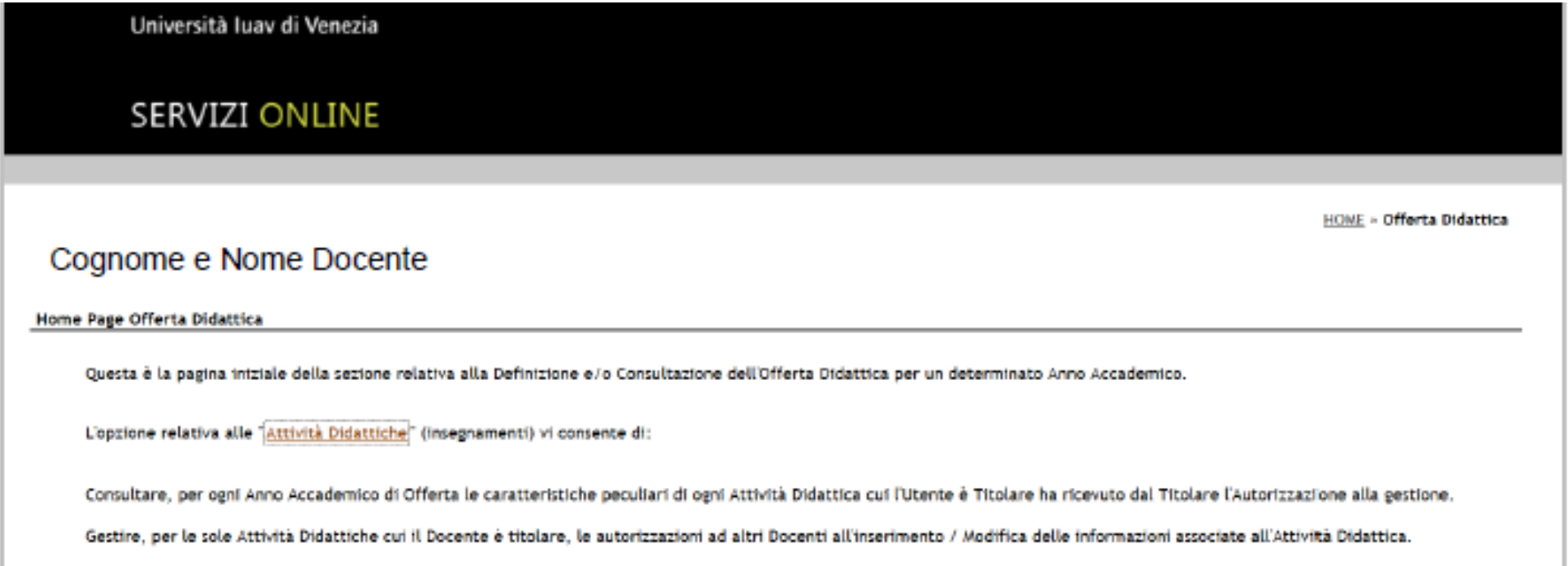

Si accede così alla pagina relativa alle attività didattiche assegnate a seconda dell'Anno Accademico di Offerta selezionato.

Per procedere alla compilazione del programma del corso, **si seleziona l'icona 'lente'** relativa. Per le attività didattiche che mutuano è previsto l'inserimento un'unica volta e il sistema renderà valido il programma per tutti gli insegnamenti collegati. Per gli insegnamenti integrati – composti da più moduli – il programma è unico e di norma va inserito dal titolare dell'attività didattica integrata; in alternativa il titolare può abilitare altri docenti responsabili dei singoli moduli ad inserire il programma unico valido per l'intero insegnamento integrato.

Anno Accademico Offerta: 2020/2021  $\sqrt{2}$ 

#### Elenco Attività Didattiche di Competenza

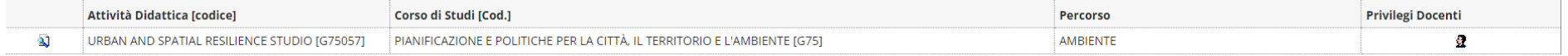

# Università luav di Venezia

### Si visualizzano in questo modo i paragrafi del programma:

**Partizione:** 

 $\overline{\phantom{a}}$ 

Nessun partizionamento v Conferma

#### **la Copia contenuti da altre attività didattiche**

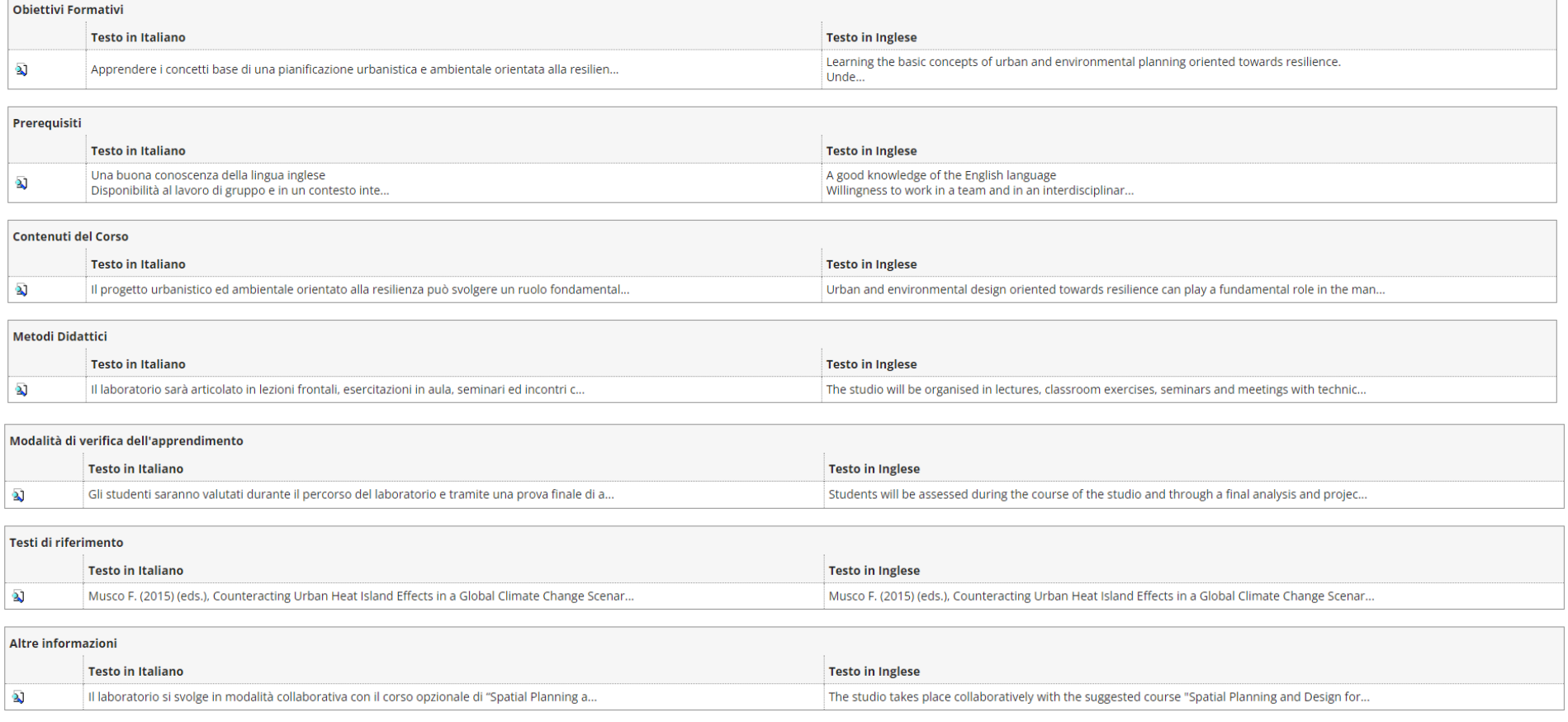

Conferma

# Università luav di Venezia

#### **si seleziona l'icona 'lente'** in modo da attivare una nuova pagina web, dove inserire il testo in italiano ed in inglese:

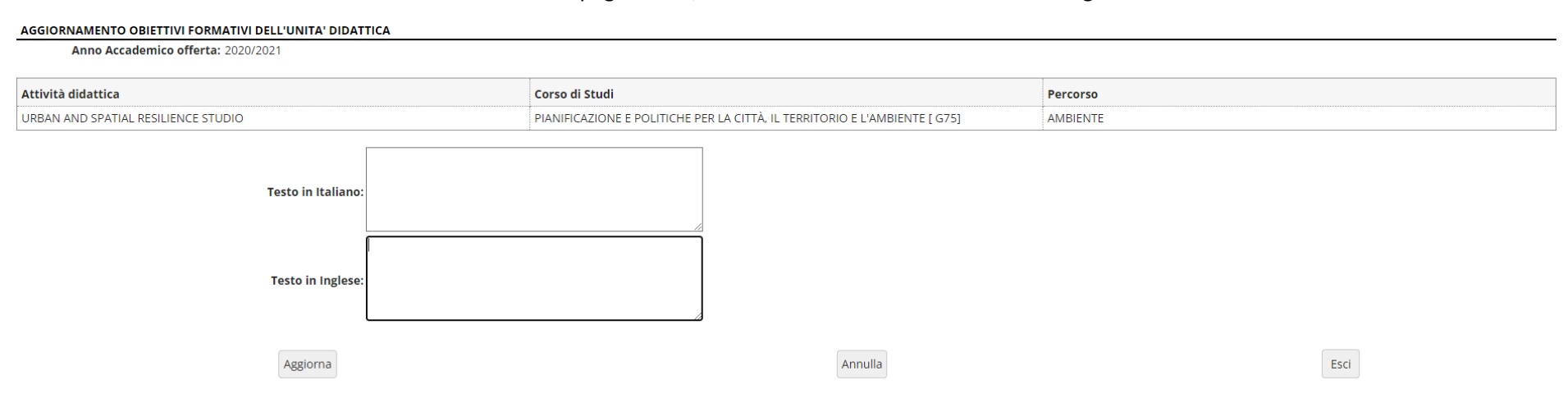

I testi gestiti per ogni insegnamento, in doppia lingua (italiano e inglese) e per massimo 3800 caratteri per ogni paragrafo, sono:

- $\triangleright$  Obiettivi formativi
- $\triangleright$  Prerequisiti
- $\triangleright$  Contenuti del corso
- $\triangleright$  Metodi didattici
- Modalità di verifica dell'apprendimento
- $\triangleright$  Testi di riferimento
- Altre informazioni (orario e sede di ricevimento; indirizzo e-mail se su appuntamento; eventuale recapito telefonico)

Selezionare "Aggiorna" per salvare, alzare il flag su "Pubblica" e confermare. Questa operazione renderà immediatamente visibile il programma nell'area pubblica dello sportello internet, in italiano e in inglese.

I contenuti potranno essere pubblicati e confermati solo se saranno inseriti tutti i testi obbligatori (nel caso in cui non vi siano indicazioni da inserire indicare un breve testo, ad esempio: Prerequisiti: *nessuno*).

Il periodo di compilazione dei programmi viene attivato in periodi determinati che vengono comunicati ai docenti dall'Area didattica e servizi agli studenti.

Per ulteriori informazioni e/o assistenza scrivere una mail a segreteria.corsidistudio@iuav.it